# **opentext**™

# ArcSight [[[Undefined variable \_ MFc\_Basic\_Variables.\_MF\_

Software Version: [[[Undefined variable \_MFc\_Basic\_Variables.\_MF\_

# Quick Start Guide for ArcSight Classic MSSP Usage Reports

Document Release Date: July 2022 Software Release Date: July 2022

### **Legal Notices**

**Open Text Corporation** 

275 Frank Tompa Drive, Waterloo, Ontario, Canada, N2L 0A1

### **Copyright Notice**

Copyright 2001-2023 Open Text.

The only warranties for products and services of Open Text and its affiliates and licensors ("Open Text") are as may be set forth in the express warranty statements accompanying such products and services. Nothing herein should be construed as constituting an additional warranty. Open Text shall not be liable for technical or editorial errors or omissions contained herein. The information contained herein is subject to change without notice.

#### **Trademark Notices**

"OpenText" and other Open Text trademarks and service marks are the property of Open Text or its affiliates. All other trademarks or service marks are the property of their respective owners.

### Support

#### **Contact Information**

| Phone                          | A list of phone numbers is available on the Technical Support Page: https://softwaresupport.softwaregrp.com/support-contact-information |
|--------------------------------|----------------------------------------------------------------------------------------------------|
| Support Web Site               | https://softwaresupport.softwaregrp.com/                                                                                                |
| ArcSight Product Documentation | https://www.microfocus.com/documentation/arcsight/                                                                                      |

## **Contents**

| Chapter 1: Welcome to the Quick Start Guide for ArcSight Classic MSSP Usage Rep | orts 4 |
|---------------------------------------------------------------------------------|--------|
| Chapter 2: ArcSight ESM                                                         | 5      |
| Supported Platforms                                                             | 5      |
| Installing the ArcSight Classic MSSP Program Usage Reports for ESM              | 6      |
| Running the ArcSight Classic MSSP Program Usage Reports for ESM                 | ε      |
| Chapter 3: ArcSight Logger                                                      | 8      |
| Send Documentation Feedback                                                     | 9      |

## Chapter 1: Welcome to the Quick Start Guide for ArcSight Classic MSSP Usage Reports

Micro Focus provides a pay-per-use program for Managed Security Service Providers (MSSPs). This program offers our Partners a more affordable "pay as you go" option instead of maintaining a perpetual license that requires a large initial investment.

To help you calculate daily and monthly average EPS (events per second) usage, we provide reports that you can add to the following products:

- ArcSight ESM
- ArcSight Logger

This quick start guide provides instructions on how to add and run the report in your products, as well as guidance for submitting your monthly reports to Micro Focus.

## Chapter 2: ArcSight ESM

The ArcSight Classic MSSP Usage Reports display daily average EPS metrics about events that have been received from ArcSight SmartConnectors during a specified date range.

The MSSP Reports package contains the following resources:

- /All Rules/ArcSight Solutions/MSSP Usage Report/Event Counts Detected
   Writes event counts to an active list when triggered by agent: 050 events.
- /All Active Lists/ArcSight Solutions/MSSP Usage Report/Events Count Stores event counts for each Partner per day.
- /All Reports/ArcSight Solutions/MSSP Usage Report/Daily EPS Usage for All Customers
   Displays the daily average EPS history for all Partners for the specified time period.

Displays the aggregated daily average of EPS. The aggregated value represents the combined average of all days within the specified time period.

You can export this report for submission to Micro Focus. In accordance with your MSSP contract with Micro Focus, email the report to <a href="mailto:msspcyberres@microfocus.com">msspcyberres@microfocus.com</a>. If you need assistance, <a href="mailto:contact Support">contact Support</a>.

ESM generates the EPS usage reports from event counts in the active list, which uses real-time rules. As a result, the report will not include data older than the date that you installed the package.

### **Supported Platforms**

You can run the reports on the following versions of ArcSight ESM:

- 7.7
  - 7.6
- 7.5
- 7.4
- 7.3
- 7.2
- 7.0
- 6.11

# Installing the ArcSight Classic MSSP Program Usage Reports for ESM

The installer file is available from the Micro Focus Marketplace.

- 1. Download the ArcSight\_Classic\_MSSP\_Program\_Usage\_Reports\_1.1.zip file from the Marketplace to a secure network location.
- 2. Extract the ArcSight\_Classic\_MSSP\_Program\_Usage\_Reports\_1.1.arb installer file.
- 3. Log in to the ArcSight Console as an administrator.
- 4. On the Packages tab of the Navigator, click Import to import and install the ArcSight\_ Classic\_MSSP\_Program\_Usage\_Reports\_1.1.arb package.
- On the Packages tab of the Navigator, go to All Packages > ArcSight Solutions > MSSP Usage Report.
- 6. Open the MSSP Reports package.

# Running the ArcSight Classic MSSP Program Usage Reports for ESM

For your convenience, you can configure ESM to run the **ArcSight Classic MSSP Program Usage Report** each month, then automatically email the results to Micro Focus at <a href="mailto:msspcyberres@microfocus.com">msspcyberres@microfocus.com</a>. If you need assistance, contact Support.

- 1. Log in to the ArcSight Console.
- Click Reports > Navigator > ArcSight Solutions > ArcSight Classic MSSP Program Usage Reports.
- 3. (Conditional) To run the monthly, aggregated usage report, select ArcSight Classic MSSP Program Usage Report.
- 4. (Conditional) To check daily EPS usage, select Daily EPS Usage for All Customers.
- 5. Configure the report's settings.
- 6. Run the report.
  - ESM generates the report from event counts in the active list, which uses real-time rules. As a result, the report will not include data older than the date that you installed the package.
- 7. Export the report as a PDF file.
- 8. Submit the report to Micro Focus.

Quick Start Guide for ArcSight Classic MSSP Usage Reports Chapter 2: ArcSight ESM

### For more information, see the following guides:

- "Running and Viewing Reports" in the ArcSight Command Center User's Guide for ESM
- "Running a Report" in the ArcSight Console User's Guide for ESM

## Chapter 3: ArcSight Logger

MSSP usage reporting for Logger is built into the product.

The Classic MSSP Pay-Per-Use License requires Partners to provide ArcSight Data Platform (ADP) License Usage reports.

For information about standalone Logger ADP license usage, see Logger Standalone GB per day License.

For information about ADP license usage for a Logger that is managed by ArcMC, see GB Managed by ArcMC License Usage and ADP License Usage for the Last 30 Days.

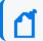

**Note:** Both reports provide a limited look at usage, making timely report submission a priority.

### Send Documentation Feedback

If you have comments about this document, you can contact the documentation team by email. If an email client is configured on this computer, click the link above and an email window opens with the following information in the subject line:

Feedback on Quick Start Guide for ArcSight Classic MSSP Usage Reports ([[[Undefined variable \_MFc\_Basic\_Variables.\_MF\_Product\_Name]]] [[[Undefined variable \_MFc\_Basic\_Variables.\_MF\_Product\_Version]]])

Just add your feedback to the email and click send.

If no email client is available, copy the information above to a new message in a web mail client, and send your feedback to Documentation-Feedback@microfocus.com.

We appreciate your feedback!